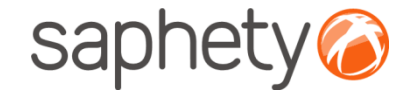

# **Plataforma Electrónica BizGov** 20115

## **Admitir/Excluir Propostas - Júris**

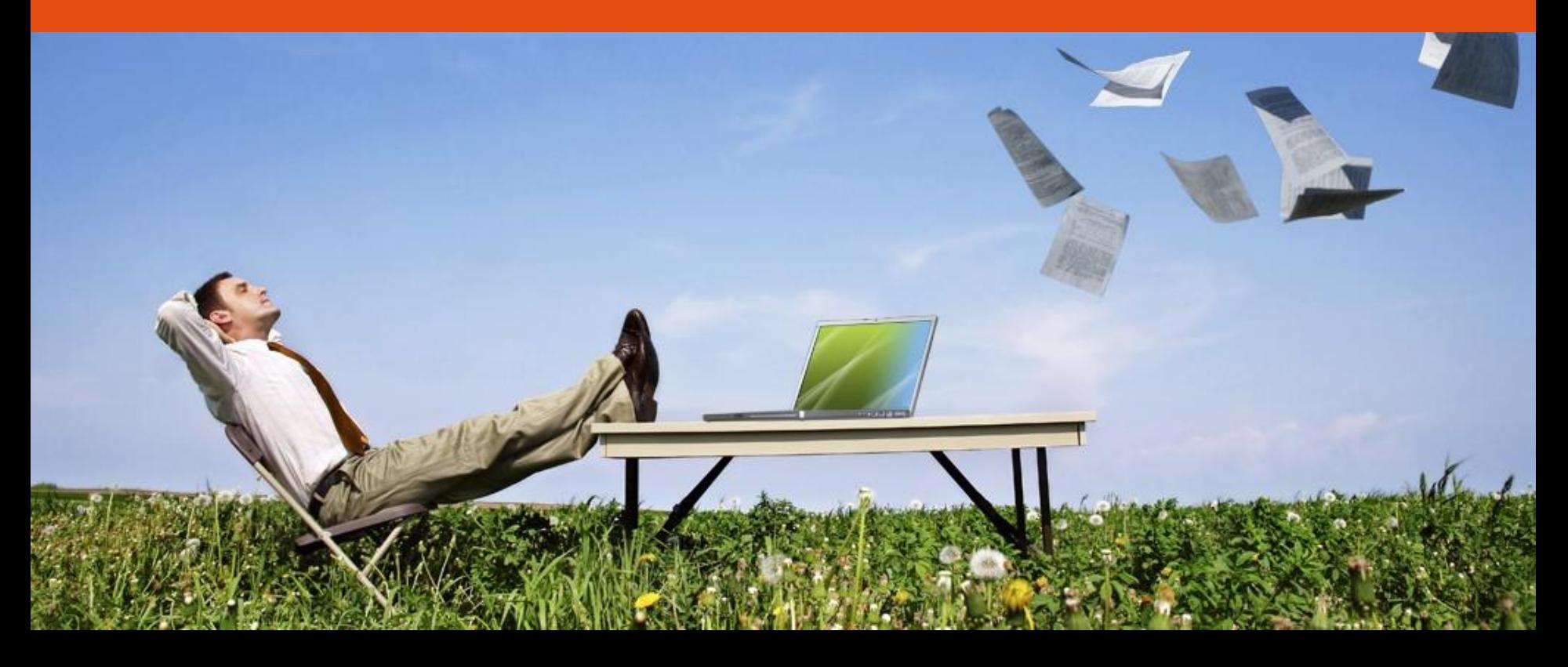

## saphety<sup>®</sup>

#### Admitir excluir Propostas - Júris

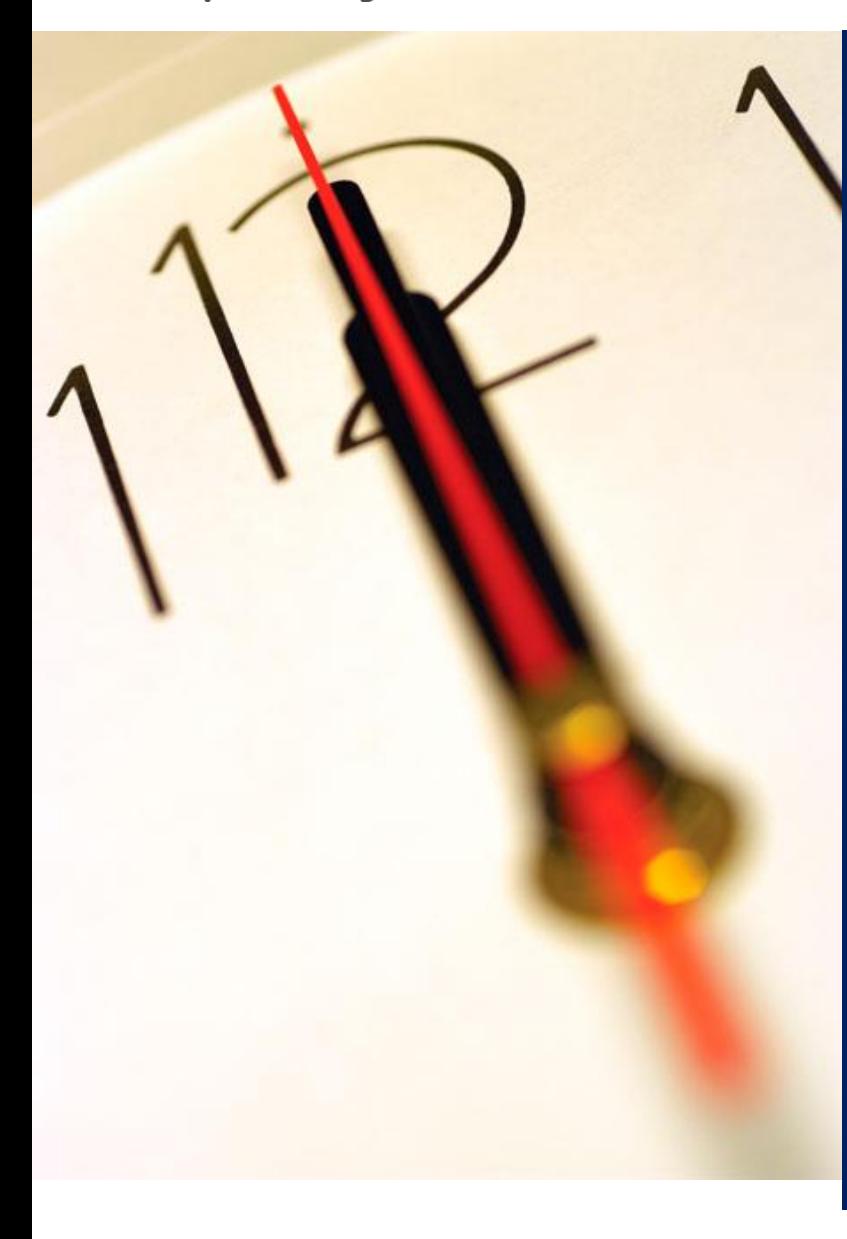

# **Índice** 1 Admissão/Exclusão de proposta

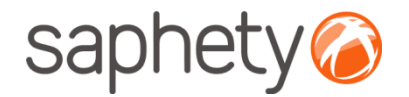

## Página inicial

Após efectuar o login com o seu utilizador e password, terá acesso ao ecrã principal.

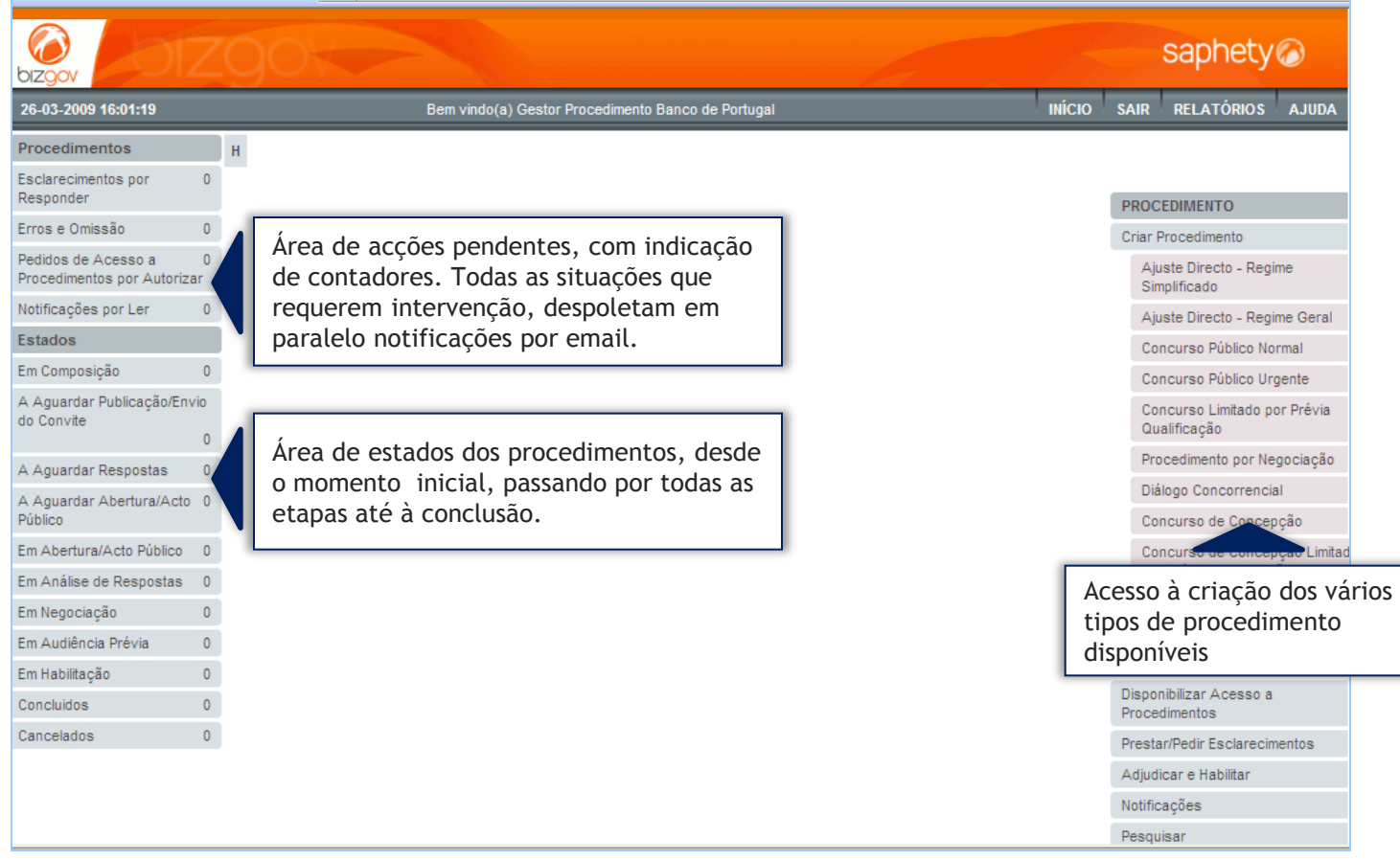

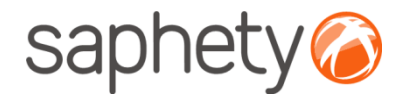

## Admissão/ Exclusão de Propostas

Após notificar-se a lista de concorrentes a acção de admissão/exclusão de concorrentes ficará disponível. Algumas características que deverá ter-se em conta:

• O estado de admissão/ exclusão só ficará visível para os concorrentes após disponibilização de relatório/Projecto de decisão;

•As respectivas classificações só ficarão visíveis para os concorrentes após disponibilização de relatório/Projecto de decisão;

• A decisão de admissão/exclusão é reversível, podendo ser alterada pela equipa de Júris.

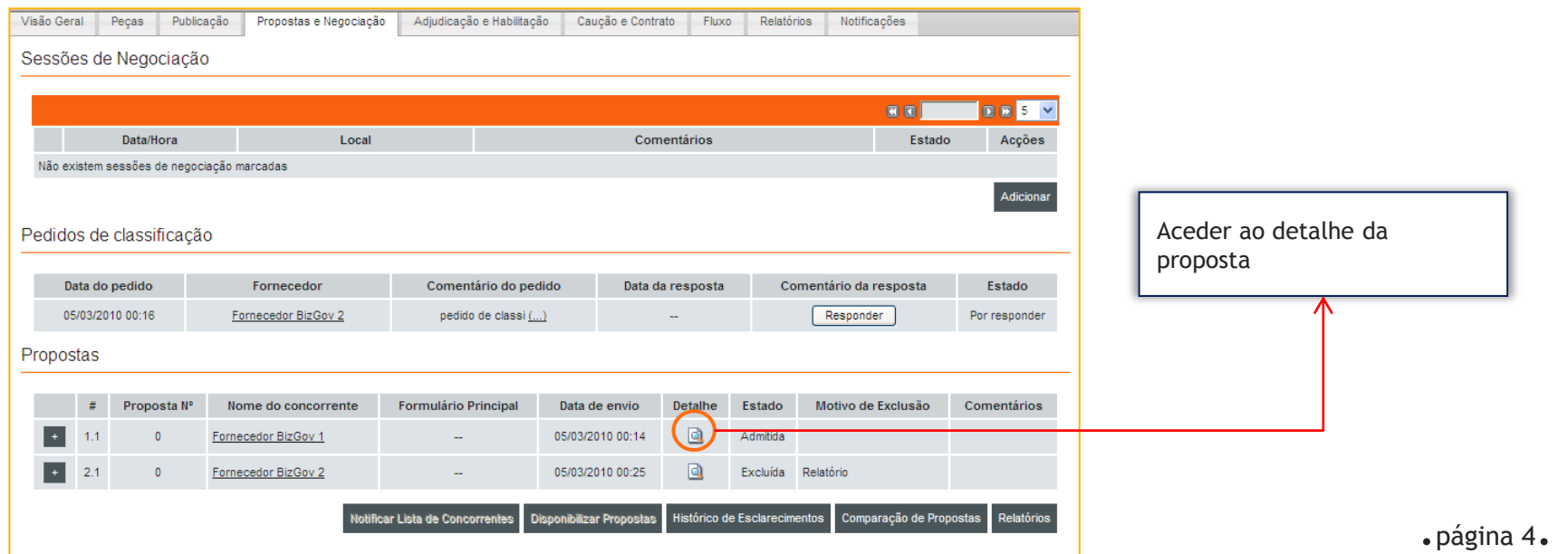

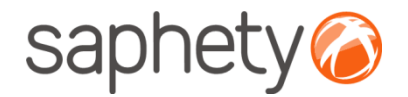

## Admissão/ Exclusão de Propostas 1/2

Após notificar-se a lista de concorrentes a acção de admissão/exclusão de concorrentes ficará disponível. Algumas características que deverá ser tido em conta:

• O estado de admissão/ exclusão só ficará visível para os concorrentes após disponibilização de relatório/Projecto de decisão;

•As respectivas classificações só ficarão visíveis para os concorrentes após disponibilização de relatório/Projecto de decisão;

• A decisão de admissão/exclusão é reversível, podendo ser alterada pela equipa de Júris.

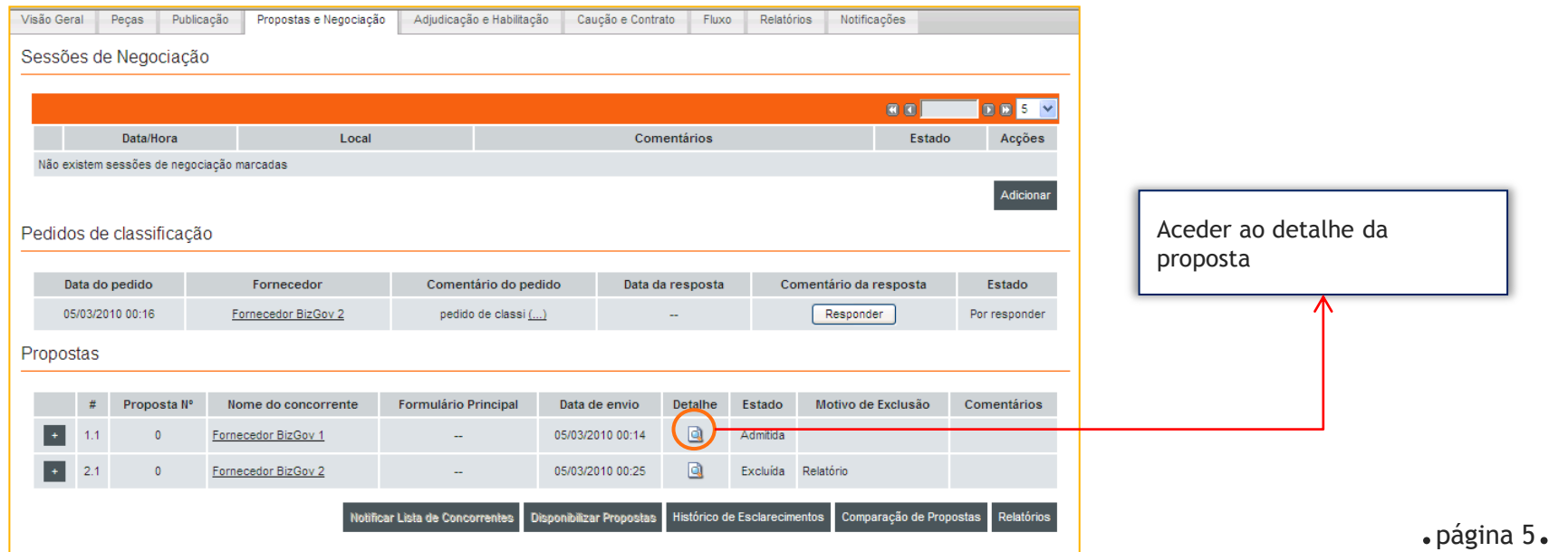

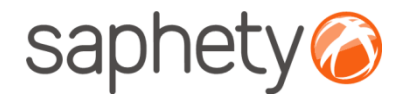

## Admissão/ Exclusão de Propostas 2/2

Deverá seleccionar a acção de admissão ou exclusão.

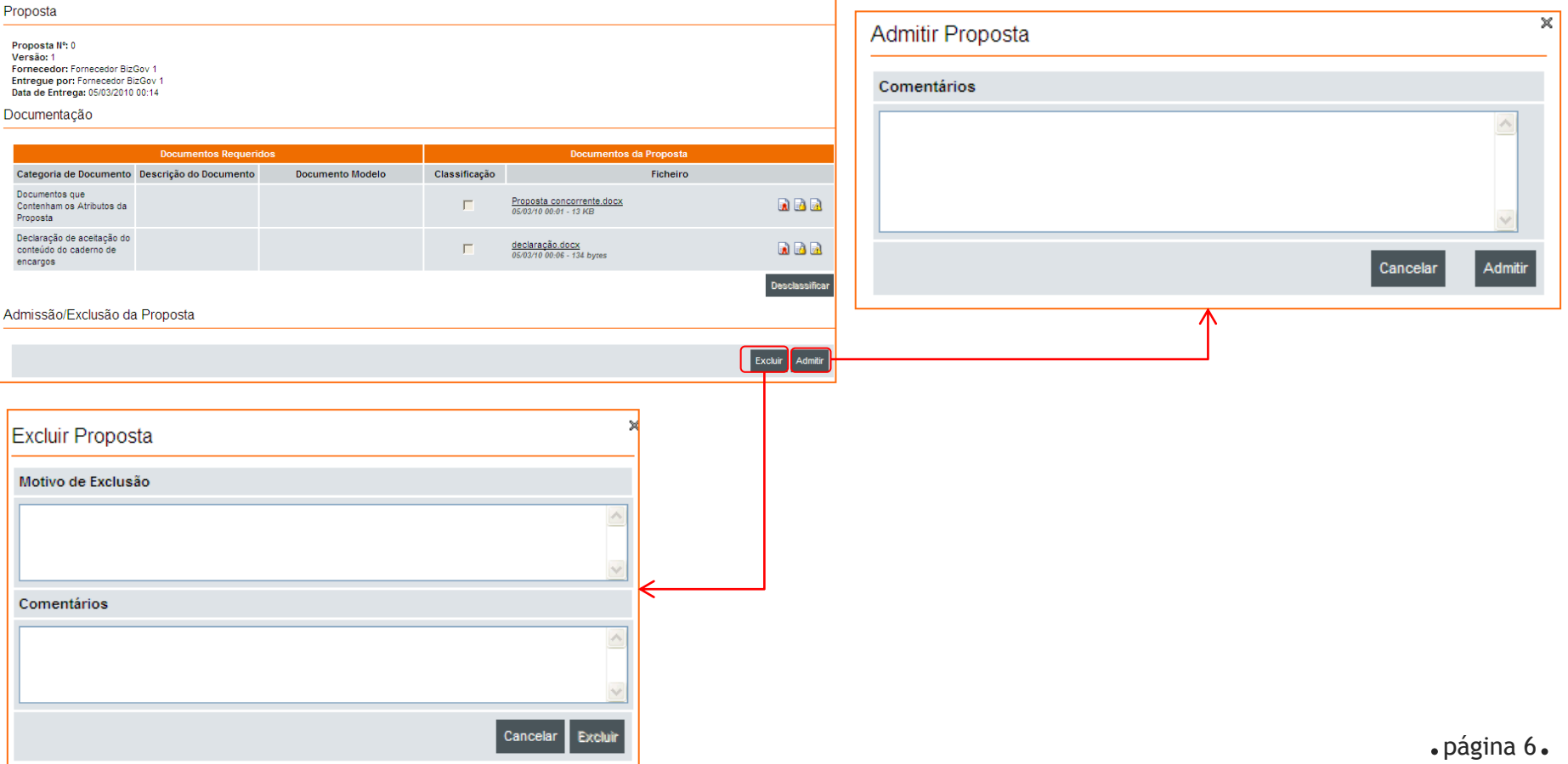

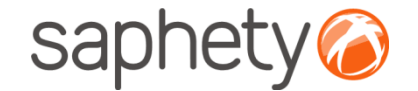

# **Plataforma Electrónica BizGov** 2011 **Propins**

### **Admitir/Excluir Propostas - Júris**

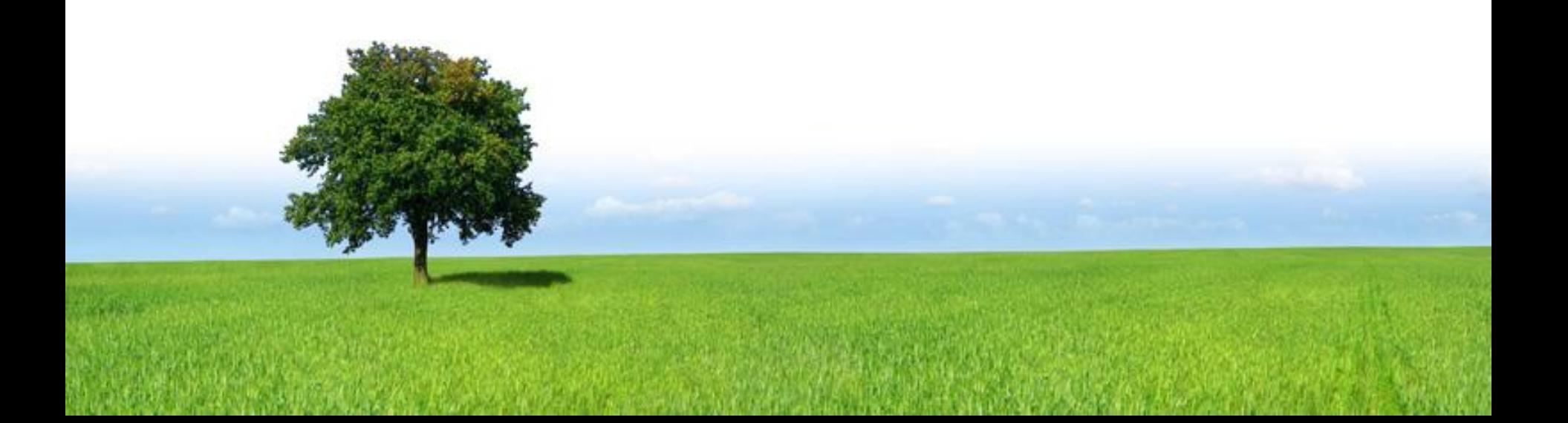